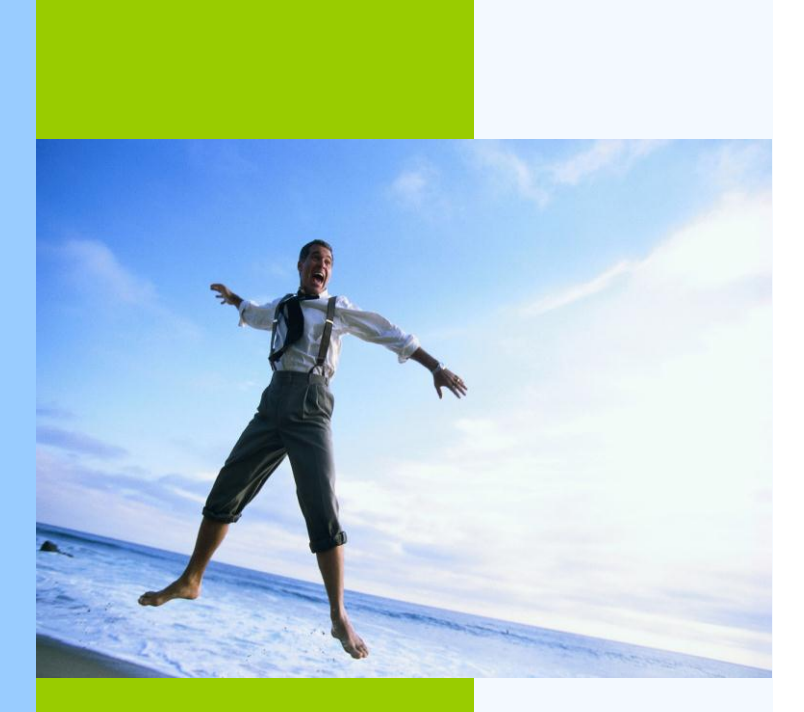

30 years of<br>excellence<br>jubilee edition

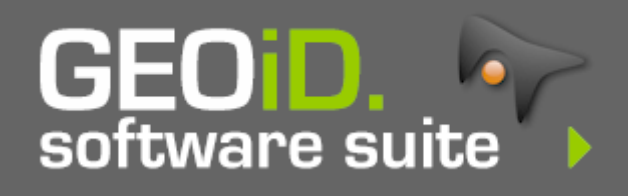

#### **35 Jahre GEO Instrument**

Von Gebäudeschadenforschung, Landesvermessung und den Verkauf von Landvermessungsgeräten bis zur Entwicklung vom GEO-Mengen Informationssystem auf einem kleinen Dachboden. Die ersten Jahre von GEO Instrument wurden gekennzeichnet durch fallen und wieder aufstehen.

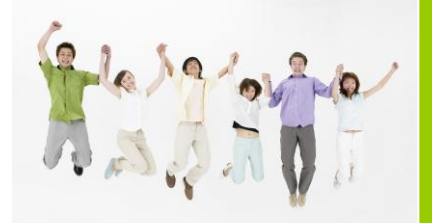

Es war auch eine Zeit des Pioniertums, denn vieles gab es noch nicht im IT Bereich und was vorhanden war lag außerhalb der finanziellen Reichweite vieler und war außerdem nicht direkt für Anwendung geeignet. Es war auch die Zeit der ersten Kalkulationsprogramme erwachsen aus Intellekt und Durchsetzungsvermögen von Mitpionieren dieser Zeit.

Während unseres Umzugs aus unserem Stammort Vaassen nach Arnhem (NL), stießen wir auf viele Gegenstände aus den Anfangsjahren. Von 20 Jahren alte Berichterstattungen bis zu den alten Sperry Microcomputer. Während Sammler sich an der Vergangenheit gütlich taten, schloss GEO eine wichtige Episode Ihrer Geschichte ab. In Arnhem öffneten wir eine neues Kapitel woran mehr als je zu vor von GEO, Ihren Partnern und Anwendern zusammengearbeitet wird an einer Philosophie die uns und unsere Produkte kennzeichnet:

#### **"Simplicity is our philosophy"**

In unserer heutigen Zeit von Globalisierung und Hang zu mehr Effizienz, wird GEO gerühmt wegen Ihrer praktischen und Schwellen abbauenden Lösungen. Lösungen die auch sehr gut integrierbar sind mit traditionellen und modernen Arbeitsmethoden und Hilfsmitteln.

Wir bedanken uns bei Ihnen für Ihr grenzenloses Interesse und Vertrauen in unsere Firma und unsere Produkte.

Erwin R. Robijn **Geschäftsführer**

> **GEO Instrument** Velperweg 80 6824 HL Arnhem die Niederlande

E-Mail [info@geo-instrument.com](mailto:%20info@geo-instrument.com) **Website** [www.geo-instrument.com](http://www.geo-instrument.com/)

Version 01/2013 **Alle Rechte vorbehalten**

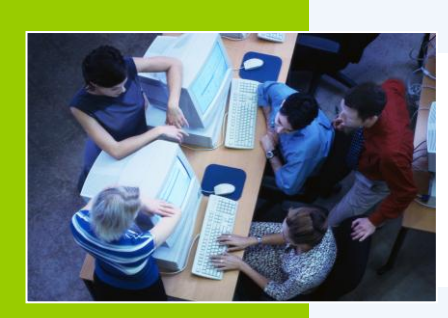

#### **GEOiD Software Suite**

Software hergestellt von Profis für Profis in den Bereichen: Hochbau, Wohnungsbau, Tief- und Straßenbau, Projektentwicklung, Bauberatung, Immobilienverwaltung, Ingenieurbüro, Gemeinden/Behörden, Innenausbau, Dachdecker, Reinigungsfirmen und Dienstleistungsbetriebe.

#### **Messen, berechnen, visualisieren und verwalten**

Mit der GEOiD Software ermitteln Sie komfortabel und schnell Mengen und visualisieren sie. Die Zeitersparnis im Vergleich zur traditionellen Methode liegt um die 80%. Sie ermitteln Mengen aus digitalen Zeichnungen (bmp, jpeg, dxf, dwg, plt und PDF Format) oder traditionell aus Papierplänen mit Hilfe des bekannten [GEO:LAT-](#page-11-0)[Messstiftes.](#page-11-0)

Messen ist Wissen, deshalb bietet GEOiD Ihnen eine Anzahl von funktionellen Extras womit Informationen komfortabel und transparent verwaltet werden können.

#### **Was Ihnen 80% Zeitersparnis bringt**

Als erstes haben Sie mehr Zeit für schärfere Angeboterstellung und behalten Sie die Kalkulationskosten besser im Griff. Mit GEOiD sparen Sie nicht nur Zeit während der Mengenermittlung, Sie gewinnen auch Zeit in andern Teilbereichen. Wie z.B. Mengenverwaltung, womit Sie direkt die Mengen und deren Herkunft nachweisen können. Oder der Projektleiter der mit der grafische Darstellung präsentiert. Weiter zum nächsten Tagesordnungspunkt?

#### **Praktisch durchdachte Software**

Denn Sie haben nichts an unnötigem Ballast. Die GEOiD Funktionalitäten sind optimal abgestimmt auf Ihrer täglichen Praxis. Die Mess- und Bearbeitungsfunktionen sprechen für sich und tragen zum intuitiven Charakter der Software bei. Das Endergebnis können Sie nach eigenem Gusto weiterverwenden. So können Sie das Endergebnis kopieren oder exportieren in Ihr Rechenblatt oder die Kalkulationssoftware, filtern, totalisieren, drucken oder speichern als DXF, DWG oder MS Excel Datei.

#### **Das GEOiD-Menü kompakt und genial**

Öfter benutzte Funktionen bringen Sie zusammen auf ein übersichtliches digitales A4 Formblatt, dass sich komfortabel mit Maus oder GEO:LAT-Messstift bedienen lässt. Das GEOiD-Menü bietet Platz für u.a. Mess- und Bearbeitungsfunktionen, Memoryfunktionen, Ortsangaben und Kalkulationskodierungen aber auch Funktionen womit Sie Ihr Rechenblatt oder die Kalkulationssoftware bedienen können. Sie können eine unbegrenzte Anzahl an GEOiD-Menüs anfertigen, zum Beispiel pro Gebäudeart oder Leistungsverzeichnis.

#### **Zusammenarbeit im GEOiD Stil**

Denn die Information wird angezeigt wie es vom Autor festgelegt wurde, wodurch eine klare Kommunikation möglich wird und Entscheidungen getragen werden von Fakten. Mit dem sehr komfortablen GEOiD-Viewer, liefern Sie Informationen auf dem Präsentierteller an. Professionell? Absolut! Es macht sogar einfach Spaß um damit zu arbeiten!

**GEO Instrument** Velperweg 80 6824 HL Arnhem die Niederlande

Tel. +31-26-3619900 Fax. +31-26-3619666

E-Mail [info@geo-instrument.com](mailto:%20info@geo-instrument.com) **Website** [www.geo-instrument.com](http://www.geo-instrument.com/)

© - 2013 GEO Instrument Version 01/2013 **Alle Rechte vorbehalten**

## Microsoft

#### **Entwickelt mit .NET Technologie**

Die GEOiD Software Suite ist entwickelt mit .NET Technologie von Microsoft. Eine Garantie für eine optimale Integrierung mit Ihr eigener Software.

#### **Open Design Alliance**

Unser Mittgliedschaft der Open Design Alliance, bringt Ihnen das neueste im Bereich DWG Technologie direkt in die GEOiD Software suite.

#### **Passt unsere populäre GEOiD Software auch zu Ihnen?**

GEO bietet Ihnen verschiedene Möglichkeiten um beurteilen zu können ob sich die GEOiD Software einstellt auf Ihre tägliche Praxis. So können Sie die [GEOiD Software](http://www.geo-instrument.com/Support/Support_Downloadform.asp)  [downloaden](http://www.geo-instrument.com/Support/Support_Downloadform.asp) und kostenlos ausprobieren, oder Sie beteiligen sich an einem [kostenlosen Informationstag](http://www.geo-instrument.com/Calendar/Informatie_Informatiedagen_aanmelden.asp) wo Sie Ihre eigenen Zeichnungen verwenden.

#### **GEOiD**

Eine Software für den Kostenermittler für die Flexibilität zählt. GEOiD bietet alle Zutaten für die Mengenermittlung aus digitalen und Papierzeichnung so wie das Arbeiten im Teamverband.

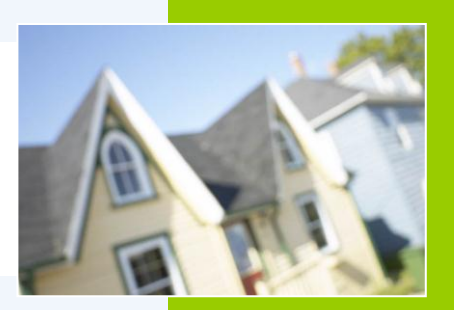

Intuitiver Arbeitsmethode; MS Windows XP looks und feel; Navigationsteilfenster a la MS Outlook; Projekt orientiert; Avancierter Messtabelle worin Mengen gezeigt werden inklusive die dynamische Verknüpfung mit den grafischen Objekten; Ausschneiden, kopieren und einfügen von Mengen; Löschen, entfernen und kopieren vom Messzeilen; GEOiD-Menü zur komfortabeler Bedienung von (Mess)Funktionen; Umfangreiche Filter-, Sortier- und Summierungsmöglichkeiten; Zusammenfassungsfunktion womit Sie Mengen aus verschiedenen Zeichnungen sammeln, sortieren und totalisieren; Verschiedene Maßstabbestimmungsmethoden; Formel Assistent für konstruktive Berechnungen; Import von bmp, jpeg, dxf, dwf, dwg, plt oder pdf Format Zeichnungen; Fange Punkt Funktion um komfortabel und exakt die richtige Punkten selektieren zu können in Ihrer dxf, dwf, dwg, plt oder pdf Zeichnung; Messen mit der Maus am Bildschirm; Speichern als MS Excel Datei; Speichern als DXF oder DWG Datei; Definieren, versenden und auspacken von Webprojekten.

**Optional:** [der GEO:LAT-Messstift](#page-11-0) um aus den traditionellen Papier Zeichnung Mengen ermitteln zu können.

#### **GEOiD-Traditional**

Aufstiegsoftware für GEOiD bietet alle Zutaten für die Mengenermittlung aus Papier Zeichnung, so wie das Arbeiten in Teamverband und öffnet den Weg zur Mengenermittlung aus digitaler Zeichnung.

Intuitiver Arbeitsmethode; MS Windows XP looks und feel; Navigationsteilfenster a la MS Outlook; Projekt orientiert; Avancierter Messtabelle worin Mengen gezeigt werden inklusive die dynamische Verknüpfung mit den grafischen Objekten; Ausschneiden, kopieren und einfügen von Mengen; Löschen, entfernen und kopieren vom Messzeilen; GEOiD-Menü zur komfortabeler Bedienung von (Mess)Funktionen; Umfangreiche Filter-, Sortier- und Summierungsmöglichkeiten; Zusammenfassungsfunktion womit Sie Mengen aus verschiedenen Zeichnungen sammeln, sortieren und totalisieren; Verschiedene Maßstabbestimmungsmethoden; Formel Assistent für konstruktive Berechnungen; Speichern als MS Excel Datei; Speichern als DXF oder DWG Datei; Definieren, versenden und auspacken von Webprojekten; Zu verwenden zusammen mit [dem GEO:LAT-Messstift.](#page-11-0)

**Siehe auch:** [GEOiD Einleitung](#page-5-0) [GEOiD technische Informationen](#page-6-0) [GEOiD auf dem Web](http://www.geo-instrument.com/Software/Software_GEOiD.asp)

**GEO Instrument** Velperweg 80 6824 HL Arnhem die Niederlande

E-Mail [info@geo-instrument.com](mailto:%20info@geo-instrument.com) **Website** [www.geo-instrument.com](http://www.geo-instrument.com/)

 $\overline{O}$  - 2013 GEO Instrument Version 01/2013 **Alle Rechte vorbehalten**

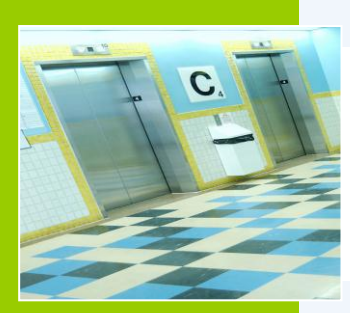

#### **GEOiD-Viewer**

Sie wechseln Mengeninformationen aus auf eine einheitliche und Zeitersparende weise. Die Mengeninformationen inklusive die verknüpften grafischen Elementen, werden angezeigt wie vom Autor gemeint.

Wenn Information aus einer Quelle veröffentlicht wird, dann drückt das direkt die Instandhaltungs- und Verwaltungskosten. Außerdem sparen Sie viel Zeit und Geld beim sammeln und versenden von Papier-Informationen. Das GEOiD WebProjekt erledigt genau das.

#### Bauprozess unterstützend?

Als Manager nehmen Sie gerne begründete Entscheidungen. GEOiD vereinfacht die Beschlussfassung weil es alle wichtigen Informationen aus verschiedensten Disziplinen und von verschiedenen Interessenten verwaltet und visuell einsichtlich macht.

So können Sie Ihre eigene Berichterstattung einfach ergänzen mit (Mengen)Information, zum Beispiel Ihrer Sub-Bauunternehmern. Änderungen werden zur Genehmigung angeboten und verarbeitet in der avancierten GEOiD Datenbank.

GEOiD bietet einen multi-dimensionalen Blaudruck von Ihrem Bauprojekt.

Auspacken von Webprojekten;

Lese- und Schreiberechte sowie ein Passwort können angewendet werden; Die Schreibemöglichkeiten sind beschränkt auf das hinzufügen von Kommentar; Kommentare können festgelegt werden.

#### **GEOiD-Seqpro**

Ein Add-on für GEOiD um Ihre digitalen Pläne zu versehen von einer Decken- oder Bodeneinteilung nach freier Auswahl. GEOiD-Seqpro entnimmt Ihnen das riskante und aufwendige Rechen- und Zeichenarbeit.

Intuitive Arbeitsmethode; MS Windows XP looks und feel; Hochwertiger und sehr detaillierter grafischer Darstellung; Einteilungen basieren sich auf komfortabel selbst zu definieren Rezepte; Bibliotheken zur Speicherung von Decken- und Bodenelementen; Funktionen zum drehen, verschieben und ausrichten; Einfügen von einzelnen Elementen wie ein gelegentlich zu platzieren Lichtbrunnen; Von Hand oder automatische Optimalisierung. Die Herkunft und Wiederverwendung von Restmaterial ist völlig nachvollziehbar; Umfangreiche Filter-, Sortier- und Summierungsmöglichkeiten; Speichern als MS Excel Datei; Speichern als DXF oder DWG Datei.

#### **Systemanforderungen**

Minimal ein Pentium IV PC, RAM 1G, CPU Geschwindigkeit 2.8Ghz oder höher; MS Windows XP, Vista oder Windows 7; Mit .NET Framework 3.5; Adobe Reader 5.0 oder höher (oder andere ähnliche PDF-reader); Vorzugsweise ein 16:9 Zoll TFT Bildschirm; Maus mit Scroll-Rad; [Der GEO:LAT-Messstift](#page-11-0) (Optional); Drucker.

E-Mail [info@geo-instrument.com](mailto:%20info@geo-instrument.com) **Website** [www.geo-instrument.com](http://www.geo-instrument.com/)

**GEO Instrument** Velperweg 80 6824 HL Arnhem die Niederlande

Tel. +31-26-3619900 Fax. +31-26-3619666

© - 2013 GEO Instrument Version 01/2013 **Alle Rechte vorbehalten** **Siehe auch**: [GEOiD-Viewer Einleitung](#page-9-0) [GEOiD-Viewer technische Informationen](#page-10-0) [GEOiD-Viewer auf dem Web](http://www.geo-instrument.com/Software/Software_Viewer.asphttp:/www.geo-instrument.com/Software/Software_Viewer.asp) [GEOiD WebProjekt auf dem Web](http://www.geo-instrument.com/Software/Software_Webproject_web.asp)

#### <span id="page-5-0"></span>**GEOiD**

Eine Software für den Kostenermittler für deren Flexibilität zählt. GEOiD bietet alle Zutaten für die Mengenermittlung aus digitaler und Papierzeichnung sowie das arbeiten in Teamverband.

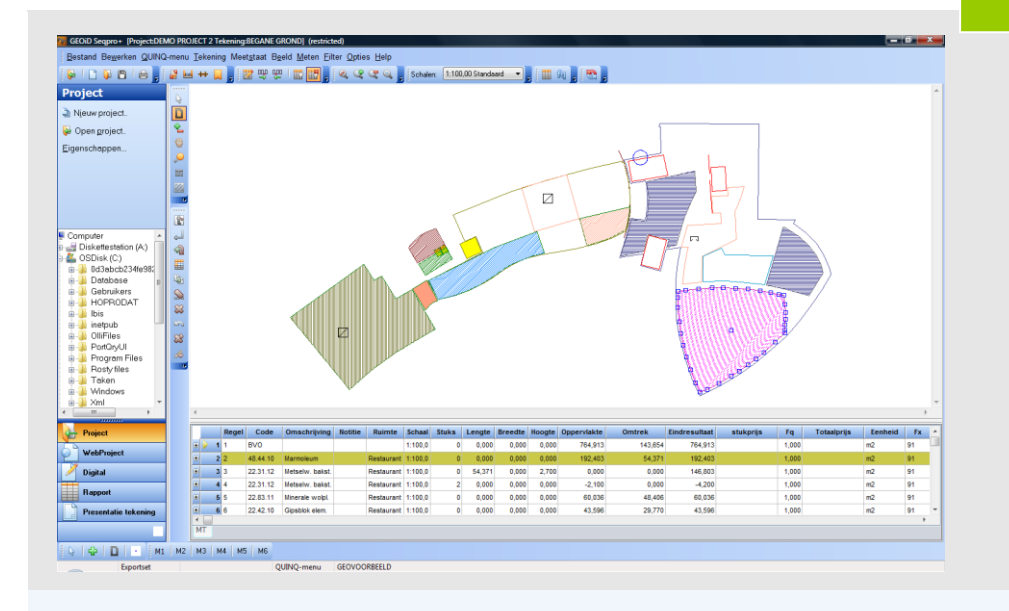

#### **Für wen?**

Für alle die schnell und präzise inventarisieren wollen und Gebäudeinformationen auf eine einheitliche Art verwalten und verteilen möchten.

#### **Wie funktioniert GEOiD?**

GEOiD ist ein Programm womit Sie Mengen bestimmen, ergänzende Informationen hinzufügen und diese grafisch präsentieren. Berechnungen und Text Information werden außerdem in einem übersichtlichen Rapport dargestellt den Sie an Ihr vertrautes Rechenblatt oder Kalkulationsprogramm übergeben können. So können Sie Ihre eigene Berichterstattung einfach ergänzen mit (Mengen)Information von zum Beispiel Ihren Sub-Bauunternehmern. Die grafische Darstellung wird automatisch mit einer Legende versehen, Projektinformationen und Ihrem Firmenlogo und fungiert danach als Präsentationszeichnung, thematischer Zeichnung oder Aufgabenblatt.

#### **Das GEOiD-Menü**

Eine einfach selbst anzufertigende Sammlung von oft angewandten Programmaufträge und Material-, Nützungs- oder Bearbeitungskodierungen mit daran gekoppelten standarisierten Texten, Linienfarben und Schraffuren. Mit einem einzelnen Klick von Ihrem optional verfügbarer GEO:LAT-Messstift auf das GEOiD-Menü, führen Sie Programmaufträge aus und fügen Sie Codierungen an Ihren Messungen an, ohne Maus oder Tastatur. Mit dem GEOiD-Menü legen Sie den Ausgangspunkt für einen einheitlichen Arbeitsablauf und verbessern Sie die Produktivität.

**Siehe auch:** [GEOiD technische Informationen](#page-6-0) [GEOiD auf dem Web](http://www.geo-instrument.com/Software/Software_GEOiD.asp)

#### **GEO Instrument** Velperweg 80 6824 HL Arnhem die Niederlande

E-Mail [info@geo-instrument.com](mailto:%20info@geo-instrument.com) **Website** [www.geo-instrument.com](http://www.geo-instrument.com/)

© - 2013 GEO Instrument Version 01/2013 **Alle Rechte vorbehalten**

<span id="page-6-0"></span>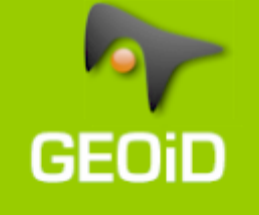

#### **Welche Möglichkeiten bietet GEOiD?**

Eine Software für den Kostenermittler für deren Flexibilität zählt. GEOiD bietet alle Zutaten für die Mengenermittlung aus digitalen und Papier Zeichnung so wie das Arbeiten in Teamverband.

#### **Messfunktionen u. a.**

Das Messen und Zeichnen von Stückzahl, Längen, Bogen, Breite, Höhen und Flächen von Vielecken, Rechtecken und Kreisen aus digitaler oder Papier Zeichnung; Kombinierte Fläche + Umfang Funktion;

Absolute- und relative Maßstabbestimmung in eine oder zwei Richtungen und an Hand von Passpunkten;

Fange Punkt Funktion zum komfortablen, schnellen und exakten selektieren von Punkten in Ihrer dxf, dwg und plt Zeichnung.

#### **Importfunktionen**

Importieren von bmp, jpeg, dxf, dwg, plt und Grafiken aus pdf Dateien; Ein-/ausschalten von Ebenen in DXG und DWG Zeichnungen.

#### **Spezial Funktionen u.a.**

Navigationsteilfenster für einen schnellen Zugriff auf Ihre Projekte und verschiedene Unterprogramme;

AutoStart MS Excel Funktion;

Der Formel Assistent bietet eine Sammlung von geometrischen Berechnungen; Kopieren, ausschneiden, einfügen, ändern und löschen von Messergebnissen.

#### **Speicherfunktionen u.a.**

Sehr avancierte und selbst definierbare Messtabelle mit relativer Zellverweisung; Speichern, laden und ändern vom Projekt, der Zeichnung und Messtabelle; Einstellbaren Datenpfaden für Projekten und Bibliotheken.

#### **Ausgabemöglichkeiten Zeichnung**

Drucker; Plotter; Zwischenablage; **DXF oder DWG Datei**.

#### **Rapport u.a.**

Übersicht zum filtern, sortieren und summieren von Zeichnungsinformationen; Export von Messzeilen in Ihrem Rechenblatt oder Kalkulationsprogramm; **Speicherung als MS EXCEL Datei** inklusive Formel.

#### **GEOiD-Menü u.a.**

Anpassbar mit Ihrer eigenen Codierung für z.B. Bauteil, LV Titel oder spezifisch Firmenaufgaben; Bedienbar mit Ihrer Maus am Bildschirm und mit dem optional verfügbarer GEO:LAT-Messstift.

#### **Präsentationsmodul u.a.**

Aufnahme von Legende, Projektinformation und Firmenlogo; Verschiedene Zeichen- und Textfunktionen; Automatische Platzierung von Daten in der Zeichnung.

#### **GEOiD-Viewer**

Schnell und komfortabel GEOiD Daten austauschen mit Anderen.

#### **Systemanforderungen**

Minimal ein Pentium IV PC, RAM 1G, CPU Geschwindigkeit 2.8Ghz oder höher; MS Windows XP, Vista oder Windows 7; Internet Explorer 3.02 oder höher; Vorzugsweise ein 16:9 Zoll TFT Bildschirm; Maus mit Scroll-Rad; [Der GEO:LAT-Messstift](#page-11-0) (Optional); Drucker.

6824 HL Arnhem die Niederlande

**GEO Instrument**

Tel. +31-26-3619900 Fax. +31-26-3619666

#### E-Mail

[info@geo-instrument.com](mailto:%20info@geo-instrument.com) **Website** [www.geo-instrument.com](http://www.geo-instrument.com/)

 $@ - 2013$ GEO Instrument **Alle Rechte vorbehalten**

**Siehe auch:** [GEOiD-Viewer Einleitung](#page-9-0) [GEOiD auf dem Web](http://www.geo-instrument.com/Software/Software_GEOiD.asp)

#### **GEOiD-Seqpro**

Ein Add-on für GEOiD um Ihre digitalen Pläne zu versehen von einer Deckenoder Bodeneinteilung nach freier Auswahl. GEOiD-Seqpro übernimmt das riskante und aufwendige Rechen- und Zeichenarbeit.

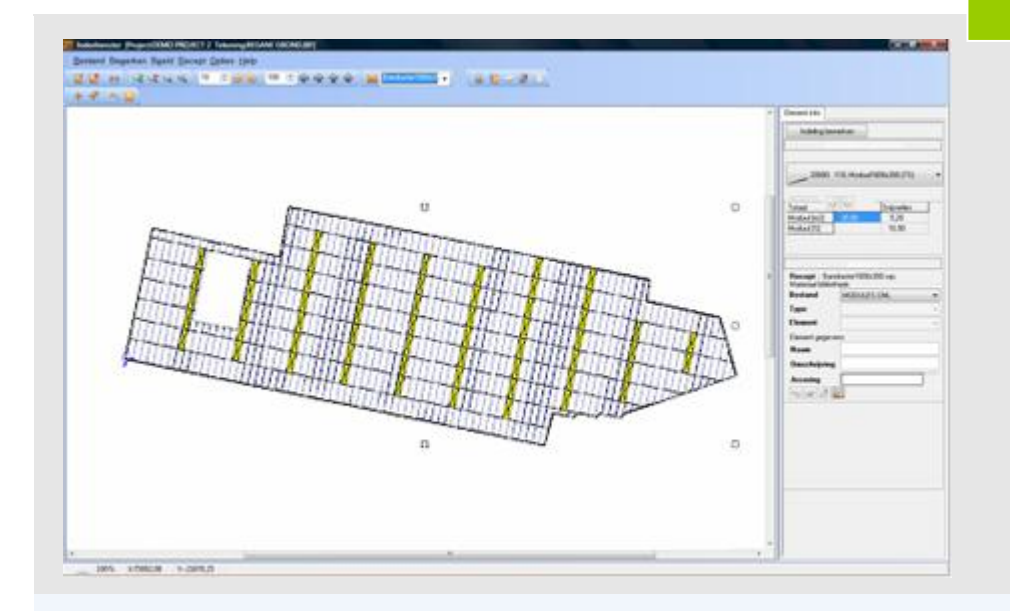

Segpro

#### **Für wenn?**

Für die, die viel, schnell und präzise messen, einteilen und zeichnen müssen und die Ergebnisse an Ihr gewohntes Rechenblatt oder Kalkulationsprogramm übergeben wollen.

#### **Wie funktioniert Seqpro?**

Seqpro ist ein Add-on für GEOiD womit Sie Räume einteilen an Hand von Rezepten. Die Einteilung wird grafisch und alphanumerisch unterstützt. Sie selektieren einen oder mehrere Räume und wählen ein von Ihnen selbst erstelltes Rezept aus der Rezeptbibliothek. Die Räume werden anschließend eingeteilt. Sie können, wenn gewünscht die Legerichtung anpassen oder mit Hilfe der Orientierungsfunktionen das Rezept über dem Raum verschieben oder drehen. Das Restmaterial wird in eine übersichtliche Auswahlliste real-time verwaltet. Der Ursprung des wieder verwendeten Restmaterials wird für die Logistik genauestens registriert. Alle Information wird in einem aktuellen Rapport präsentiert. Den Rapport können Sie u.a. drucken oder als MS EXCEL Datei speichern.

#### **Das Seqpro Rezept**

Eine Sammlung von Elementen die zusammen die kleinste sich wiederholende Einheit der Einteilung formt. Die völlig grafische Unterstützung, vereinfacht und beschleunigt das Erstellen von jedem gewünschten Rezept. Sie erstellen selbst die gewünschten Elemente und speichern diese in einer Materialbibliothek.

**Siehe auch:** [GEOiD-Seqpro technische Informationen](#page-8-0) [GEOiD-Seqpro auf dem Web](http://www.geo-instrument.com/Software/Software_Seqpro.asp)

**GEO Instrument** Velperweg 80 6824 HL Arnhem die Niederlande

Tel. +31-26-3619900

E-Mail [info@geo-instrument.com](mailto:%20info@geo-instrument.com) **Website** [www.geo-instrument.com](http://www.geo-instrument.com/)

© - 2013 GEO Instrument Version 01/2013 **Alle Rechte vorbehalten**

# <span id="page-8-0"></span>Seqpro

#### **GEOiD-Seqpro**

Ein Add-on für GEOiD um Ihre digitalen Pläne zu versehen von einer Deckenoder Bodeneinteilung nach freier Auswahl. GEOiD-Seqpro übernimmt das riskante und aufwendige Rechen- und Zeichenarbeit.

#### **Einteilfunktionen u.a.**

Selektieren von Räumen aus dem kompakten Rapport und/oder aus der Grafik; Automatische Einteilung an Hand des selektierten Rezeptes; Durchziehen von Material in angeschlossene Räume; Löschen von Einteilungen;

Zeige Daten Funktion zeigt den Elementname, die interne Elementnummer, den Ursprung vom Element und Schraffur und Farbinformation;

Verwaltung von Restmaterial in einer übersichtlichen real-time Auswahlliste; Wiederverwendung von Restmaterial durch manuelle oder **AutoOptimalisierung**; Zeigen von Restmaterial in der Grafik; Schnittverlust-Anzeige.

#### **Spezial Funktionen u.a.**

Ersetze Element, lösche Element und platziere einzelnes Element Funktion um Elemente manuell platzieren zu können;

Dreh- und verschiebe Funktionen. Die Dreh- und Schiebeschrittgröße ist anpassbar; Anfangspunkt und Richtung Funktion um manuell die Legerichtung bestimmen zu können;

**Berechne Mittelpunkt Raum Funktion** um vom Rezeptmittelpunkt einteilen zu können;

Fange Punkt Funktion um einfach und schnell Grafikpunkte selektieren zu können; Berechne Selektion Funktion um Raum für Raum einteilen zu können; Nach vorne und hinten Funktion;

Zeige Rezeptrichtung Funktion um die Orientierung zu behalten;

Verschneide Element Funktion um Bahnen manuell verschneiden zu können.

#### **Rezept Editor u.a.**

Auswahl der Rezepttypen Modul-, Streifen-, Teppich- oder Fliesensystem; Anlegen von Elementen mit Name und Dimensionen mit Anwendung von Schraffuren und Farben;

Rezeptspezifische Standardeinstellungen sowie Leim und Egalisiermittel pro M2, Überbreite, Anzahl Hänger pro laufendem Meter und Strichrichtung; Anpassbarer Schnittverlust-Prozentsatz;

Speichern in Materialbibliotheken nach Wahl;

Kopieren, ausschneiden und einfügen Funktionen;

Zusammenfügen von Zellen um Elemente zu überspannen zu können; Völlig grafisch unterstützt.

#### **Element Editor u.a.**

Anlegen von Elementen wie Spots, Dachleuchten, Lüftungsobjekte usw; Eingabe von Dimensionen und Farbe; Speichern von Elementen nach Wahl in Materialbibliotheken per Lieferant.

#### **Systemanforderungen**

Minimal ein Pentium IV PC, RAM 1G, CPU Geschwindigkeit 2.8Ghz oder höher; MS Windows XP, Vista oder Windows 7; Internet Explorer 3.02 oder höher; Vorzugsweise ein 16:9 Zoll TFT Bildschirm; Maus mit Scroll-Rad; [Der GEO:LAT-Messstift](#page-11-0) (Optional); Drucker.

E-Mail [info@geo-instrument.com](mailto:%20info@geo-instrument.com) Website [www.geo-instrument.com](http://www.geo-instrument.com/)

**GEO Instrument** Velperweg 80 6824 HL Arnhem die Niederlande

Tel. +31-26-3619900 Fax. +31-26-3619666

 $@ - 2013$ Version 01/2013 **Alle Rechte vorbehalten**

**Siehe auch:** [GEOiD-Seqpro auf dem Web](http://www.geo-instrument.com/Software/Software_Seqpro.asp)

#### <span id="page-9-0"></span>**GEOiD-Viewer**

Sie wechseln Mengeninformationen aus auf eine einheitliche und Zeitersparende weise. Die Mengeninformationen inklusive die verknüpften grafischen Elementen, werden angezeigt wie vom Autor gemeint.

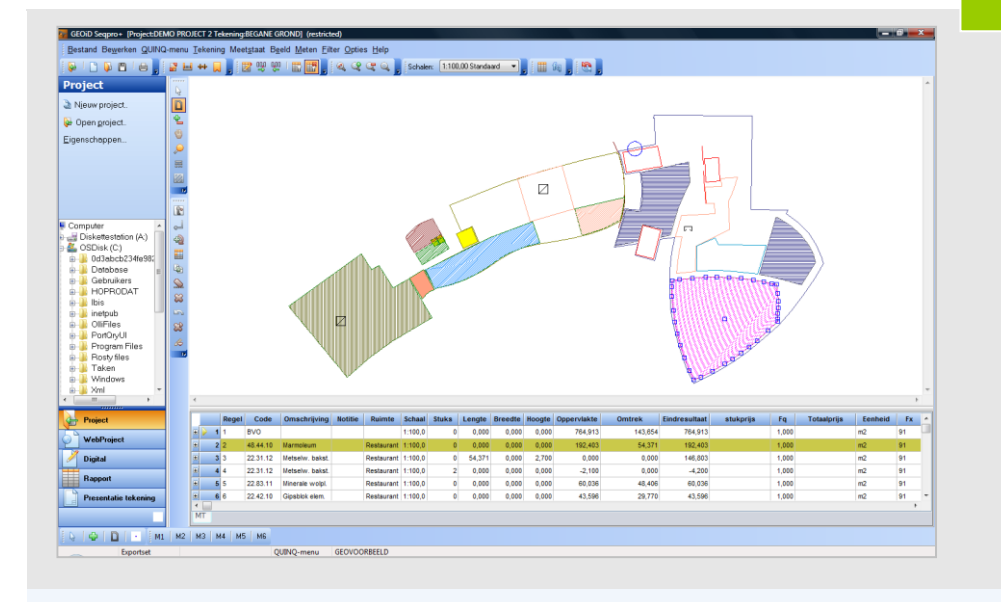

#### **Für wenn?**

Für alle die GEOiD Information mit Anderen austauschen möchten.

#### **Wie funktioniert der GEOiD-Viewer?**

Der GEOiD-Viewer zeigt die Information wie sie vom Autor mit der lizenzierten GEOiD Software aufgebaut ist. Der Autor selektiert die gewünschte GEOiD Zeichnungen und fügt sie an das so genannte Web-Projekt zu. Der Autor vergibt zunächst Rechte für die Zeichnung. Zum Schluss sendet der Autor das Web-Projekt mittels der speziellen Sende Schaltfläche. Alternativ kann das WebProjekt auf das Intra/Extranet vom Autor abgelegt werden.

#### **Der lizenzierter GEOiD-Viewer**

Ermöglicht neben dem anschauen der GEOiD Daten auch das hinzufügen von Kommentar, das speichern der Zeichnung, das anfertigen vom Web-Projekten und das senden davon. Verfügt der Empfänger auch über eine lizenzierte GEOiD Software, dann hat der Empfänger die Möglichkeit um Messzeilen hinzuzufügen womit das kombinieren der Mengenermittlung durch mehrere Beteiligte, wie z.B. Subunternehmer, ermöglicht wird.

#### **GEO Instrument**

Viewer

Velperweg 80 6824 HL Arnhem die Niederlande

Fax. +31-26-3619666

#### E-Mail [info@geo-instrument.com](mailto:%20info@geo-instrument.com)

**Website** [www.geo-instrument.com](http://www.geo-instrument.com/)

GEO Instrument Version 01/2013 **Alle Rechte vorbehalten**

### **Siehe auch:**

[GEOiD-Viewer technische Informationen](#page-10-0) [GEOiD-Viewer auf dem Web](http://www.geo-instrument.com/Software/Software_Viewer.asp)

<span id="page-10-0"></span>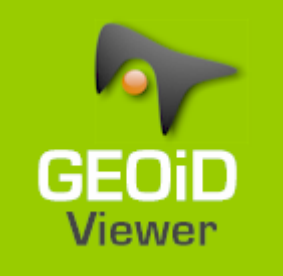

#### **GEOiD-Viewer**

Sie wechseln Mengeninformationen aus auf eine einheitliche und Zeitersparende weise. Die Mengeninformationen inklusive die verknüpften grafischen Elementen, werden angezeigt wie vom Autor gemeint.

#### **Autorfunktionen u.a.**

Zuordnen vom Recht um die GEOiD Daten zu lesen (Standart); Messzeilen zu ändern; Kommentar hinzuzufügen (Standart) und Messzeilen hinzuzufügen; Zuordnen von einem Passwort ans WebProjekt gültig für jede Zeichnung im WebProjekt;

Kommentar akzeptieren von Dritten.

#### **Spezial Funktionen u.a.**

Die Kommentar Funktion um Kommentar an existierende Text hinzuzufügen in den Textfeldern Code, Beschreibung, Ort und Notiz. Der Kommentartext wird in Rot angezeigt (Redlining);

Die Möglichkeit um den Status vom Kommentar zu ändern. Der Kommentar wird dann als offiziell betrachtet und ersetzt den vorigen Text oder wird hinzugefügt;

#### **WebProjekt Funktionen u.a.**

Selektieren von GEOiD Zeichnungen um diese ans WebProjekt hinzuzufügen; Löschen von GEOiD Zeichnungen aus dem WebProjekt; Ein-/Auspacken vom WebProjekt; Senden vom WebProjekt über die spezielle Sende Schaltfläche.

#### **Die verschiedene GEOiD-Viewers**

Sie möchten nur Daten anschauen? Sie benötigen minimal die kostenlose nicht lizenzierte Version; Sie möchten nicht nur Daten anschauen sondern auch Kommentar hinzufügen? Sie benötigen minimal die lizenzierte Version; Sie möchten nicht nur Daten anschauen und Kommentar hinzufügen sondern auch noch Messzeilen hinzufügen? Sie benötigen die GEOiD Software.

#### **Systemanforderungen**

Minimal ein Pentium IV PC, RAM 1G, CPU Geschwindigkeit 2.8Ghz oder höher; MS Windows XP, Vista oder Windows 7; Internet Explorer 3.02 oder höher; Vorzugsweise ein 16:9 Zoll TFT Bildschirm; Maus mit Scroll-Rad; Drucker.

**GEO Instrument** Velperweg 80 6824 HL Arnhem

Tel. +31-26-3619900 Fax. +31-26-3619666

E-Mail [info@geo-instrument.com](mailto:%20info@geo-instrument.com) **Website** [www.geo-instrument.com](http://www.geo-instrument.com/)

© - 2013 GEO Instrument Version 01/2013 **Alle Rechte vorbehalten** **Siehe auch:** [GEOiD-Viewer auf dem Web](http://www.geo-instrument.com/Software/Software_Viewer.asp)

#### <span id="page-11-0"></span>**GEO:LAT**

Zwei 2D Digitalisiergeräte mit einer Abmessung von 66x18x6 cm und aktiven Messbereiche von 120x90 (AØ) und 150x100 cm.

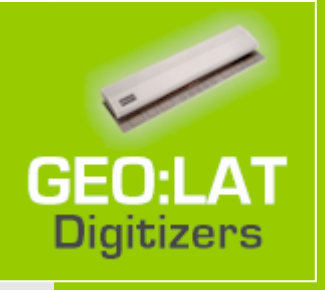

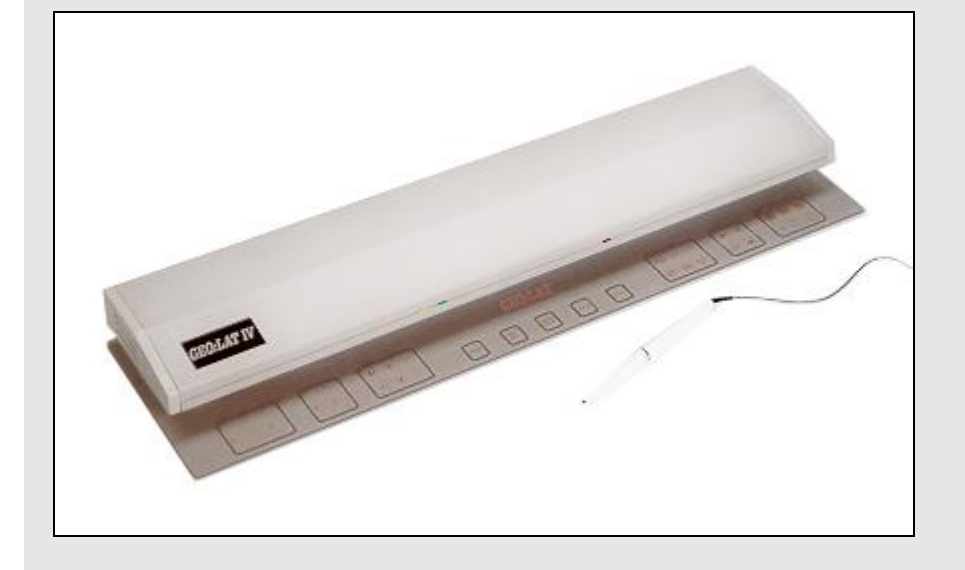

#### **Anwendungen**

Das Ermitteln von Mengen mit entsprechenden Programmen aus einer Zeichnung, einem Foto, von Videobildern oder Objekten für Kalkulationen oder Inventuren; Cursor- und Menümanipulation in Kombination mit vielen CAD-CAM Programmen; Eingabemittel für viele Programme im Kalkulationsbereich von Baufirmen, Behörden, Reinigungsgesellschaften, CAD-CAM, Biotechnik, DTP u.v.a.

#### **Wichtige Vorteile**

Handlich und kompakt, eine optimale Nutzung Ihres Arbeitsplatzes; Benötigt keinen speziellen Untergrund; Art des zu messenden Materials ist unwichtig; Einfach zu versetzen oder transportieren; Ausgestattet mit einer Menüplatte, die mit Menüfunktionen für Softwareprogramme belegt werden kann; Austauschbarer Stift, 4-Tastenlupe.

> **GEO Instrument** Velperweg 80 6824 HL Arnhem die Niederlande

Tel. +31-26-3619900 Fax. +31-26-3619666

E-Mail [info@geo-instrument.com](mailto:%20info@geo-instrument.com) **Website** [www.geo-instrument.com](http://www.geo-instrument.com/)

© - 2013 **Alle Rechte vorbehalten**

**Siehe auch:** [GEO:LAT technische Informationen](#page-12-0) [GEO:LAT auf dem Web](http://www.geo-instrument.com/Digitisers/Digitizers_Geolat.asp)

<span id="page-12-0"></span>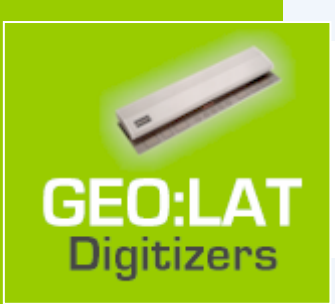

**GEO:LAT**

Zwei 2D Digitalisiergeräte mit einer Abmessung von 66x18x6 cm und aktiven Messbereiche von 120x90 (AØ) und 150x100 cm.

#### **Aktive Messbereiche**

GEO:LAT-III 120 x 90 cm (AØ); GEO:LAT-IV 150 x 100 cm.

#### **Einschließlich**

Stift (4-Tasten Lupe zum Mehrpreis erhältlich); RS232 Schnittstelle und RS232 Kabel; Stromversorger.

**Auflösung** Einstellbar bis 0.1 mm.

**Ausgabe** RS232 ASCII, binär oder eigenes Format.

#### **Anzahl Messungen und Baudrate**

Max. 100 Punkte/sek. abhängig vom Ausgabeformat. Bis 38.400K Baud.

#### **Bedienung**

Stift oder 4-Tasten Lupe.

#### **Modi**

Point, line und stream.

**Netzanschluss** 220V.

#### **Gewicht und Abmessungen**

4,3 Kg und 66x18x6 cm.

#### **Kalibrierung**

Automatisch.

#### **Installation**

Mit mitgelieferter Software.

#### **Menümöglichkeiten**

ORIGIN: festlegen des Koordinatenursprungs innerhalb des Messbereichs; LINE: kontinuierliche Datenausgabe solange Stift oder Lupe gedrückt ist; ENGLISH: Ausgabe in Inches; STREAM: kontinuierliche Datenausgabe mit Angabe ob Stift oder Lupe gedrückt ist; CANCEL: beendet die aktive Funktion; 32 vom Anwender zu definierende Funktionen.

#### **Ausgabeformat**

Alle bekannten Digitalisiergeräte und Ausgabeformate können mittels des im Lieferumfang enthaltenen Programms emuliert werden. Der Anwender kann sein eigenes Format definieren und im Gerät speichern.

#### **Gewährleistung**

1 Jahr auf GEO:LAT, 3 Monate auf Stift oder Lupe.

[info@geo-instrument.com](mailto:%20info@geo-instrument.com) **Website** [www.geo-instrument.com](http://www.geo-instrument.com/)

**GEO Instrument** Velperweg 80 6824 HL Arnhem

Tel. +31-26-3619900

GEO Instrument Version 01/2013 **Alle Rechte vorbehalten**

**Siehe auch:** [GEO:LAT auf dem Web](http://www.geo-instrument.com/Digitisers/Digitizers_Geolat.asp)

#### **GEO Instrument**

Velperweg 80 6824 HL Arnhem, die Niederlande Tel. +31-(0)26-3619900 Fax +31-(0)26-3619666 E-Mail [info@geo-instrument.com](mailto:info@geo-instrument.com) Web [www.geo-instrument.com](http://www.geo-instrument.com/)

#### **Unser Partner für Deutschland**

#### **Baucomp Bausoftware- und Computer Service** Quappenzeile 6 12589 Berlin Tel. 010-64197400

Fax 010-64197402 E-Mail [info@baucomp.com](mailto:info@baucomp.com) Web [www.baucomp.com](http://www.baucomp.com/)

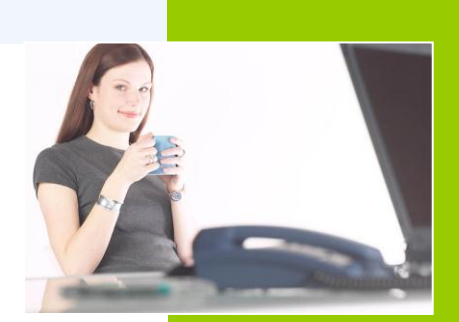

**GEO Instrument** Velperweg 80

6824 HL Arnhem die Niederlande

Tel. +31-26-3619900 Fax. +31-26-3619666

E-Mail [info@geo-instrument.com](mailto:%20info@geo-instrument.com) **Website** [www.geo-instrument.com](http://www.geo-instrument.com/)

© - 2013 GEO Instrument Version 01/2013 **Alle Rechte vorbehalten**